1. เช็ก Play Store เข้า ธุ ชาตะ เถนัญ ม

ធុចរូបតំណាង Play Store ហើយបន្ទាប់មកចុចលើរបារ ស្វែងរក ដើម្បីបើកមុខងារស្វែងរក

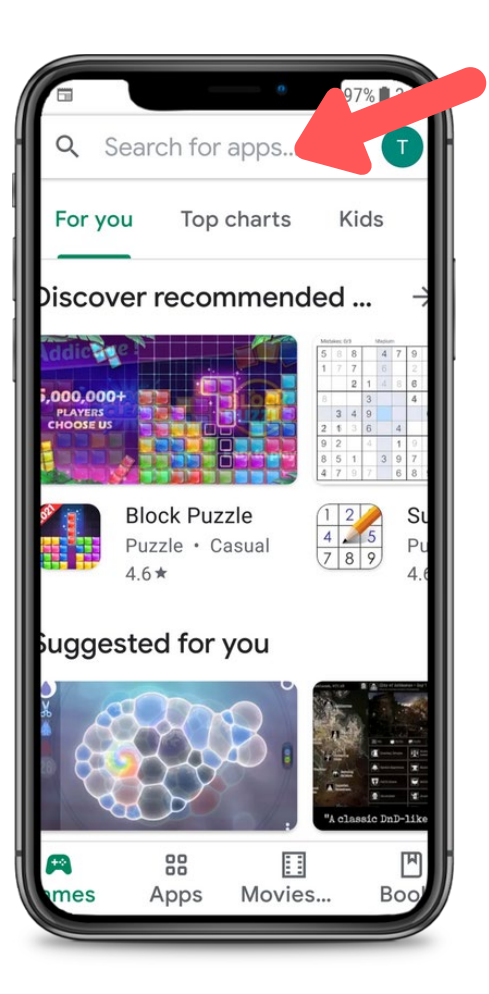

2. เํญฺ<sub>มิภ</sub> CareAttend

វាយ "Careattend" នៅក្នុងរបារស្វែង <sub>រក ហើយចុចលើ</sub> "Search" ។ <sub>ចុច</sub><br>"CareAttend" ដើម្បីជ្រើសរើសកម្មវិធី។

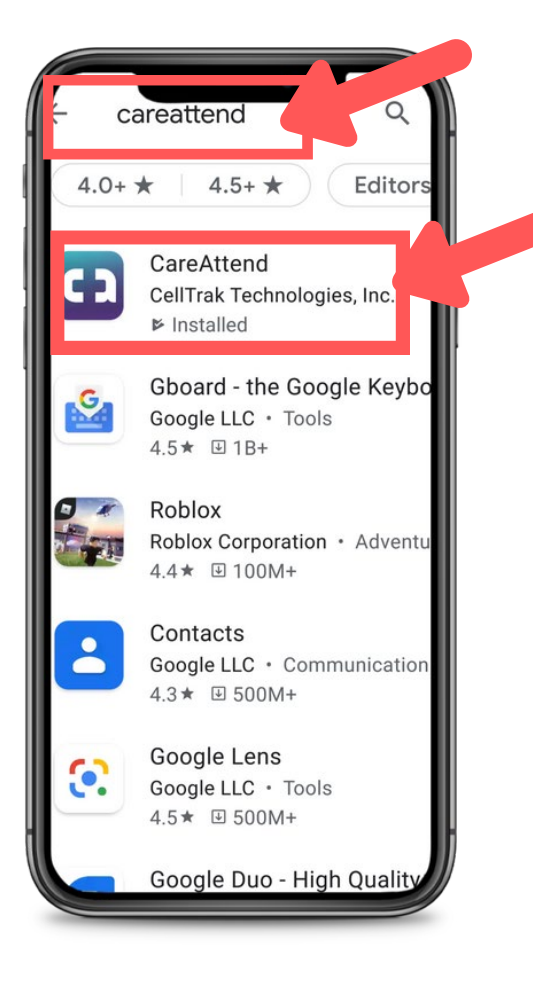

# careattend

 $\blacksquare$ 

 $3.$  អំឡើងកម្មវិធី

ចុច "Install" ដើម្បីទាញយក និង ដំឡើងកម្មវិធី។

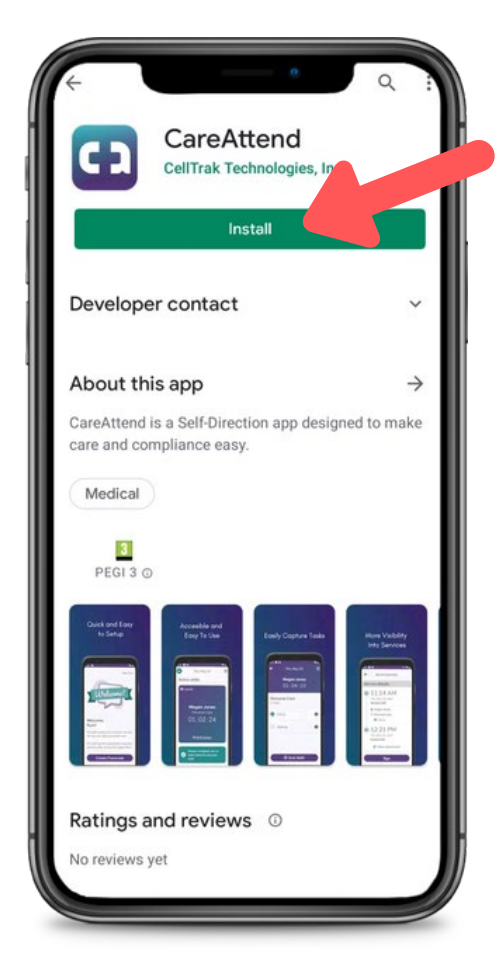

# **Updating the App - Android**

### $1.$  เช็กซุึ่នุเซบา $a$

#### ចុចប៊ូតុងគណនី Google នៅខាងស្តាំ របារស្វែងរ ሸ $9$

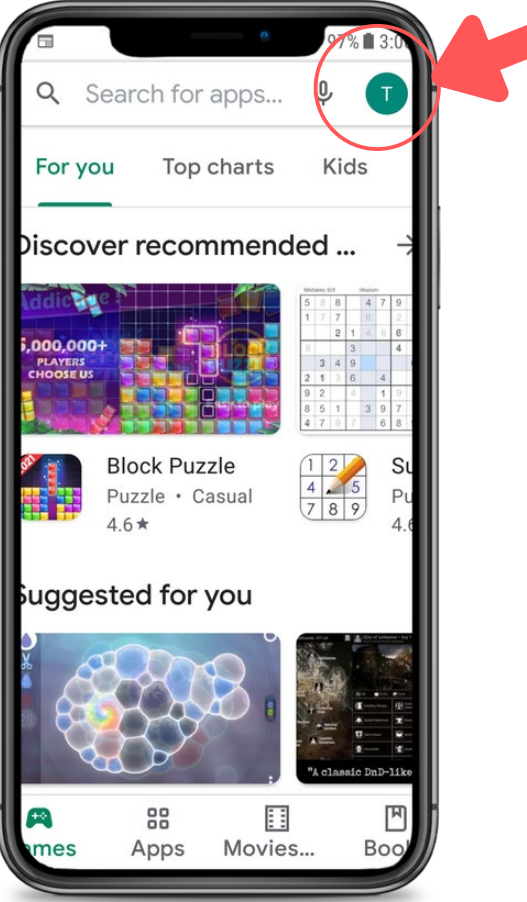

## 2. ឃើតកម្មវិធីរបស់អ្នក

qu "My Apps & Games" ដើម្បីបើកបញ្ជីកម្មវិធីរបស់អ្នក។

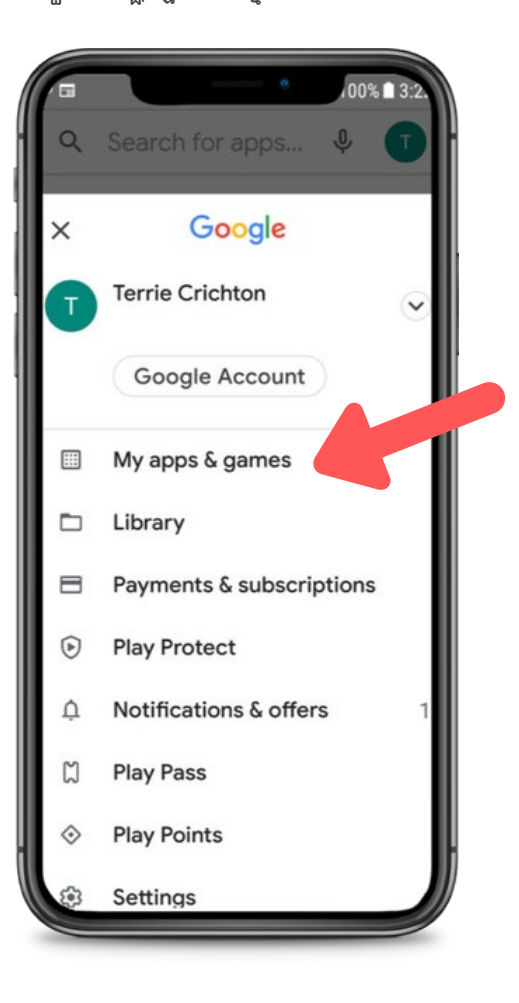

# $3.$  ធ្វើបច្ចុប្បន្នភាព

careattend

ស្វែងរកកម្មវិធី CareAttend នៅក្នុង ชทู บุตุหนึ "Update all" ๆ

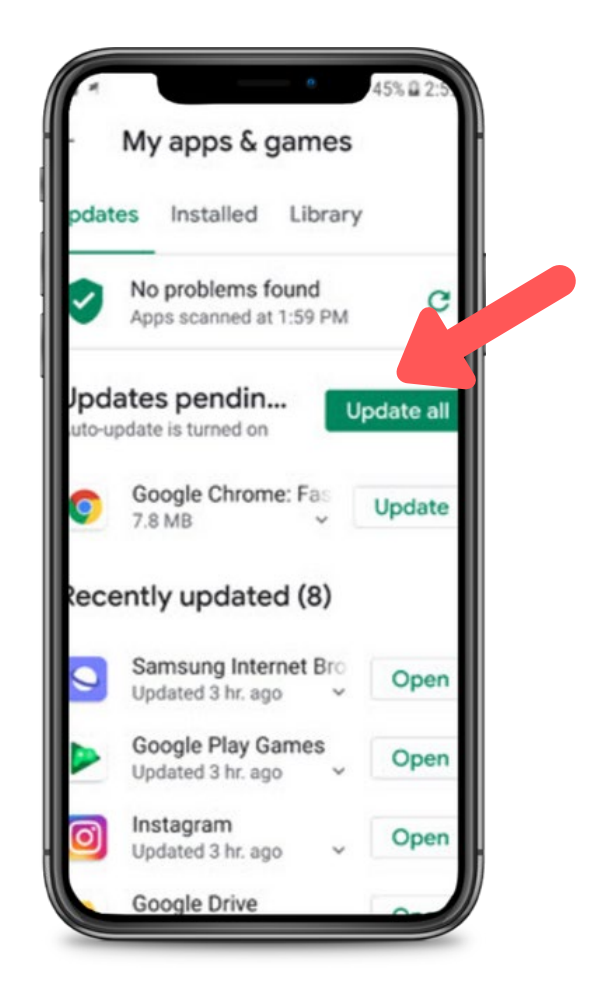